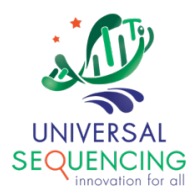

# **TELL-Seq™ Data Analysis Software User Guide for**

# **Tell-Read**

For Research Use Only. Not for use in diagnostic procedures.

Document # 100023 Version 1.1

August 2022

## **Table of Contents**

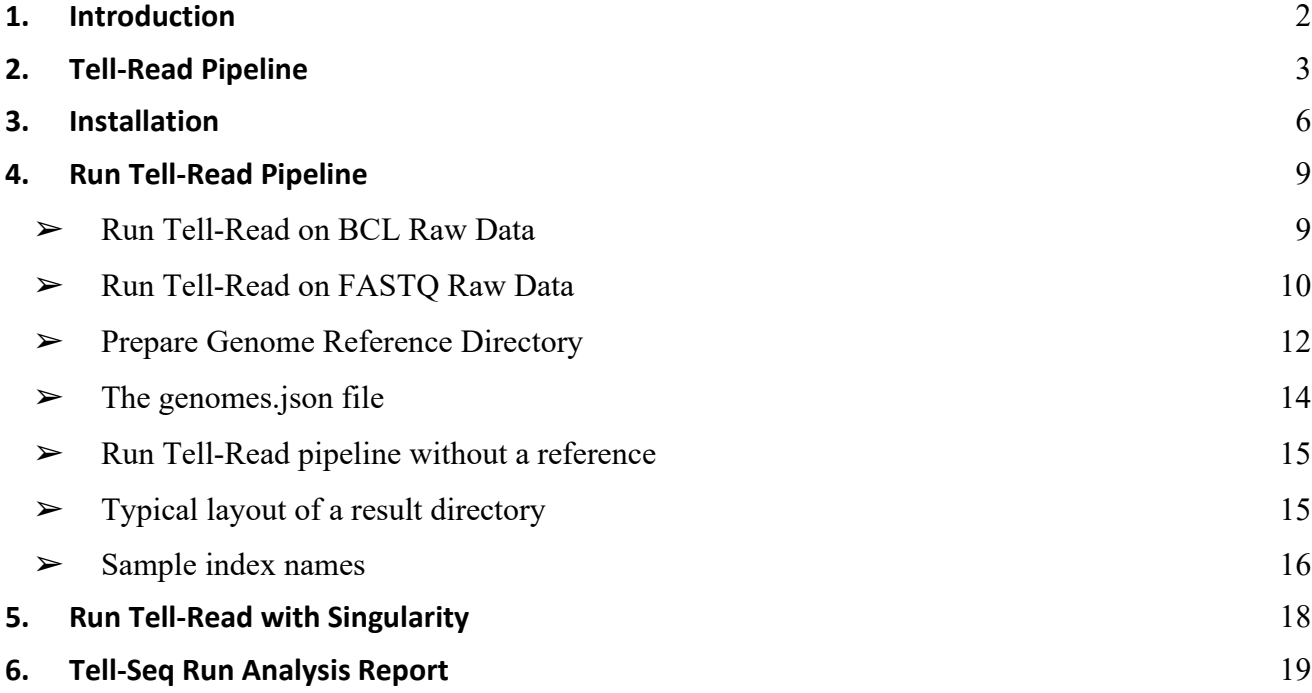

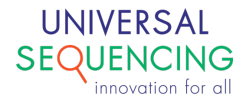

## <span id="page-2-0"></span>**1. Introduction**

This document describes instructions on how to use TELL-Seq Data Analysis software "Tellysis" accompanied with the TELL-Seq WGS Library Prep Kit.

The TELL-Seq WGS library prep kit uses an innovative Transposase Enzyme Linked Long-read Sequencing (TELL-Seq<sup>™</sup>) technology to prepare a paired-end library to generate barcoded linked reads from an Illumina sequencing system. Linked reads can then be processed and analyzed by Tellysis for genome wide variant calling, haplotype phasing, metagenomic studies, *de novo* sequencing assembly, etc.

Tellysis software comes in the form of three main pipelines:

● **Tell-Read** 

a set of pipeline processes that takes as input the sequencing output from an NGS sequencing instrument and generates linked-read FASTQ data, as well as QC reports.

● **Tell-Sort**

a set of pipeline processes that takes as input the linked-read data from Tell-Read result and performs variant calling, phasing.

● **Tell-Link**

de novo assembly pipeline processes that build barcode-aware assembly graph, assembles contigs and performs scaffolding.

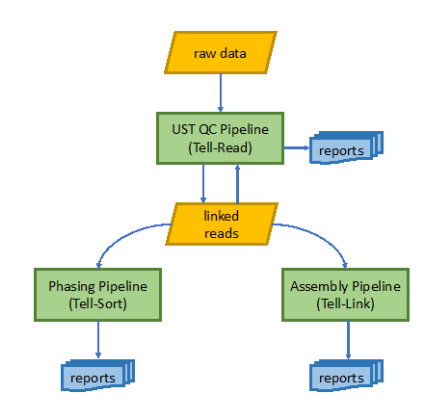

Tell-Seq Data Analysis Pipelines

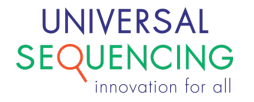

## <span id="page-3-0"></span>**2. Tell-Read Pipeline**

Tell-Read pipeline processing steps can be summarized in the following diagram.

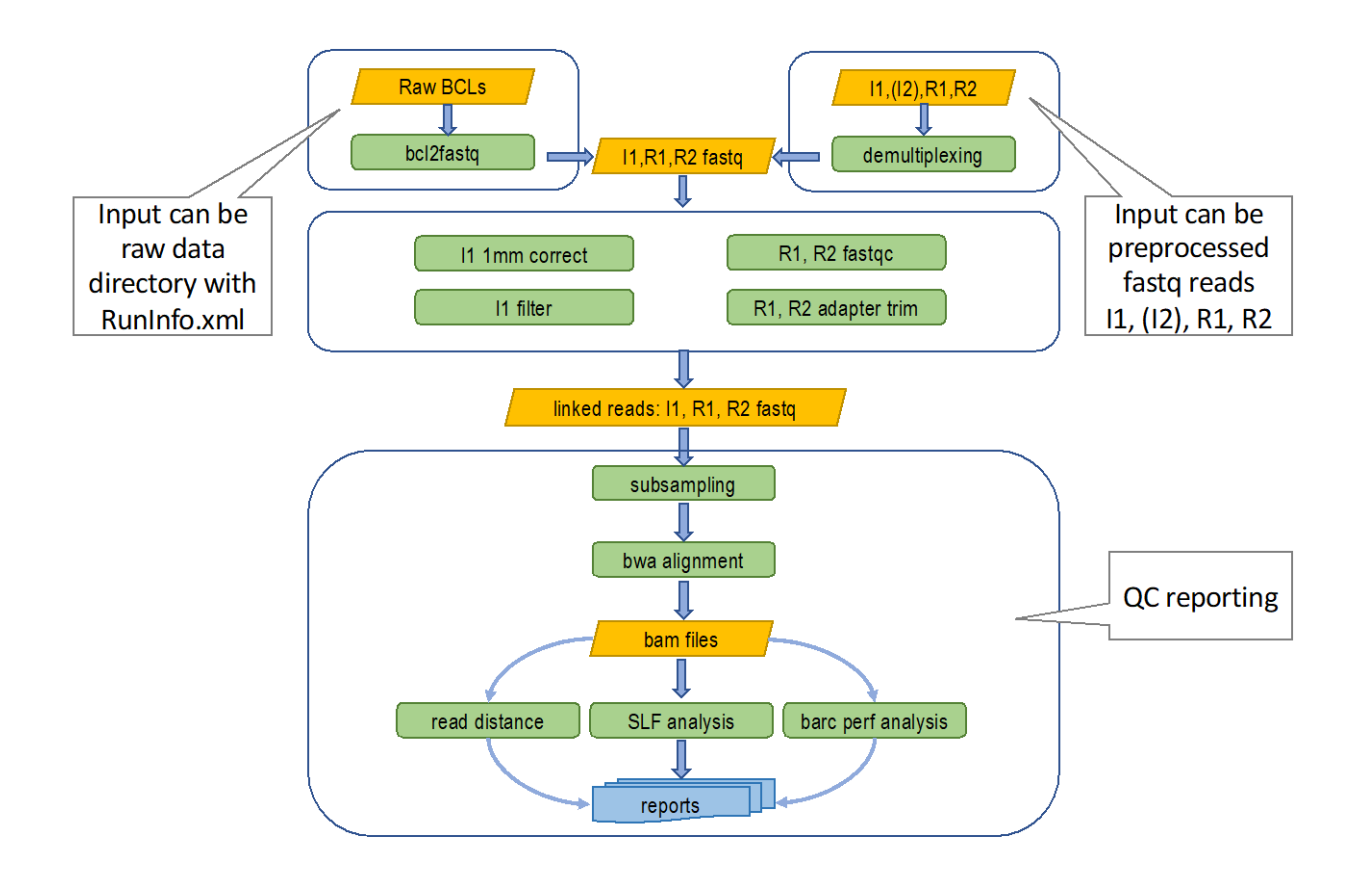

The following is a brief description of major components in the pipeline.

#### **BCL to FASTQ Transformation and Sample Demultiplexing**

The pipeline can take either raw BCL run data or already-converted FASTQ files as input. When raw BCL run data is the input, the pipeline uses bcl2fastq tool to convert and demultiplex BCL data into sample-separated FASTQ files, I1, R1 and R2. When the input is in FASTQ format, the pipeline runs demultiplex program to generate per-sample read files, I1, R1 and R2. I1 reads are the TELL\_Seq barcode sequences. For each sequencing library construction, a set of unique barcode sequences was randomly chosen from a 2.4 billion-barcode pool. These sample-demultiplexed FASTQ files are saved as the raw data output files.

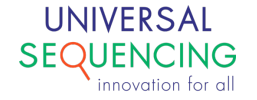

#### **Reads Clean Up**

The next step of the pipeline is the QC processing of I1, R1 and R2 files. Read sequencing quality is processed by fastqc. Adapter sequences in R1 and R2 are trimmed using the cutadapt utility. The adapter-trimmed reads are then further processed.

Unique barcodes associated with only one read are most likely caused by sequencing errors in the barcode. These barcodes are first identified if they are 1-base mismatched with one of the barcodes associated with multiple reads, and then error-corrected. Barcodes with errors after this step are filtered out. The erroneous barcodes along with their associated reads are removed and excluded from the rest of analyses.

The remaining R1 reads and R2 reads, along with their associated I1 reads (barcodes) are the TELL Seq linked reads. They are the input for downstream analyses, such as phasing, variant calling, SV detections and de novo assembly.

#### **QC Reporting**

#### *Subsampling for Performance Analysis*

The rest of the Tell-Read pipeline uses a randomly selected subset (12,000) of unique I1 reads along with their R1 and R2 reads to evaluate the library and linked read performance. The subsampled reads are mapped to the reference genome using  $bwa$ . Various barcode and read statistics can then be assessed, such as, total mapped reads, duplicate rate, raw barcode statistics, barcode processing statistics, distribution of barcode and barcode associated reads.

#### *Read Distance*

One important property to pay attention to is the distribution of distances between the nearest alignments of the same barcode for all mapped reads. The bimodal distribution can be used to gauge the quality of the linked reads. A good library should have a high linked read peak  $(1<sup>st</sup>$  peak) and smaller (ideally less than half of the 1<sup>st</sup> peak by height) distal peak (2<sup>nd</sup> peak). This is usually achieved by the proper DNA to TELL bead ratio and sufficient sequencing depth.

#### *SLF Analysis*

Super Long Fragment (SLF): identified by sequencing as the original fragments which generate linked barcoded reads. It can be used as a representation of the gDNA fragments (DNA input). This sheds light on the input DNA quality and linked read performance. Since multiple SLFs can be tagged by the same barcode, a maximum distance threshold of 50kb is used allocate reads separated longer than this threshold value to different SLFs.

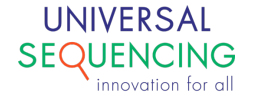

#### **Understand Output**

Following main artifacts of the pipeline can be found in the output directory.

- Raw FASTQ files can be found in <output>/1\_demult/Raw directory.
- Final error-corrected FASTQ files are in <output>/Full directory.
- The QC summary report QC\_Analysis\_<run>.html. A detailed description of this report is given in Chapter 6.

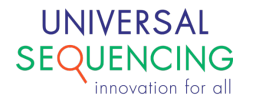

### <span id="page-6-0"></span>**3. Installation**

The Tellysis pipelines are delivered as Docker images for consistent installations and executions to minimize any potential issues arising from user environment. As such, a Docker running environment is required. For Docker engine installation instructions, user is referred to the Docker web site [https://docs.docker.com/install/.](https://docs.docker.com/install/)

If a Docker running environment is not already available on the system, it will need to be installed. Docker is available in two editions: Community Edition (CE) and Enterprise Edition (EE). The following is an example for getting and installing Docker CE for Ubuntu/Debian systems. If a Docker running environment is already available on the system, these steps can be skipped and only the Tell-Read docker image would need to be installed.

#### **Step 1: Update Software Repositories**

As usual, it is a good idea to update the local database of software to make sure you've got access to the latest revisions.

Therefore, open a terminal window and type:

sudo apt-get update

Allow the operation to complete.

#### **Step 2: Uninstall Old Versions of Docker**

Next, it's recommended to uninstall any old Docker software before proceeding.

Use the command:

sudo apt-get remove docker docker-engine docker.io

#### **Step 3: Install Docker**

To install Docker on Ubuntu, in the terminal window enter the command:

sudo apt install docker.io

#### **Step 4: Start and Automate Docker**

The Docker service needs to be set up to run at startup. To do this, type in each command followed by enter:

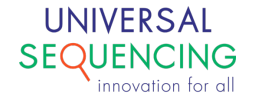

100023-USG V1.1 6

sudo systemctl start docker sudo systemctl enable docker

#### **Step 5: Running Docker as a non-root user**

If you don't want to preface the docker command with sudo, create a Unix group called docker and add users to it:

sudo groupadd docker sudo usermod -aG docker \$USER

#### **Step 6: Log out and log back in**

After logging back in, run Docker as a non-root user.

After the installation of Docker or if you already have a Docker environment, follow the steps below to install the Tell-Read docker image.

- 1) Download the Tell-Read docker image package tellread.tar.gz.
- 2) Unzip tellread.tar.gz, and this will create a directory tellread-release which contains the docker image of the pipeline called docker-tellread, and three Unix shell scripts: generateGenomeIndexBed.sh, run tellread.sh, and run tellread fq.sh.

**\$** tar xzvf tellread.tar.gz

#### 3) Load the docker image

**\$** cd tellread-release

**\$** docker load -i docker-tellread

4) Check image docker-tellread is loaded

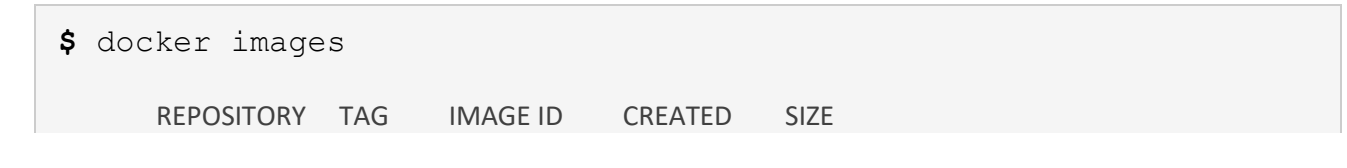

#### 5) (Optional) To remove the image docker-tellread to upgrade to a newer version

**\$** docker image rm -f 9996bd6089c9

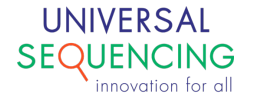

## <span id="page-9-0"></span>**4. Run Tell-Read Pipeline**

The Tell-Read pipeline can take as input either one of the two types of raw data: 1)  $bcl$  files and 2) fastq data converted from bcl data by bcl2fastq.

<span id="page-9-1"></span>The Tell-Read pipeline is delivered as a docker image. The Tell-Read package provides wrapper scripts so users can avoid the docker details.

#### $\triangleright$  Run Tell-Read on BCL Raw Data

A wrapper script run tellread.sh is provided to simplify the command line invocation. Bash shell script run tellread.sh takes the following format.

```
$ run_tellread.sh \ 
     -i <path/to/raw/data> \
      -o <path/to/output> \ 
     -f <path/to/reference> \
      -s <comma separated sample list> \ 
      -g <comma separated genome list>
```
The command line options are explained in the table below.

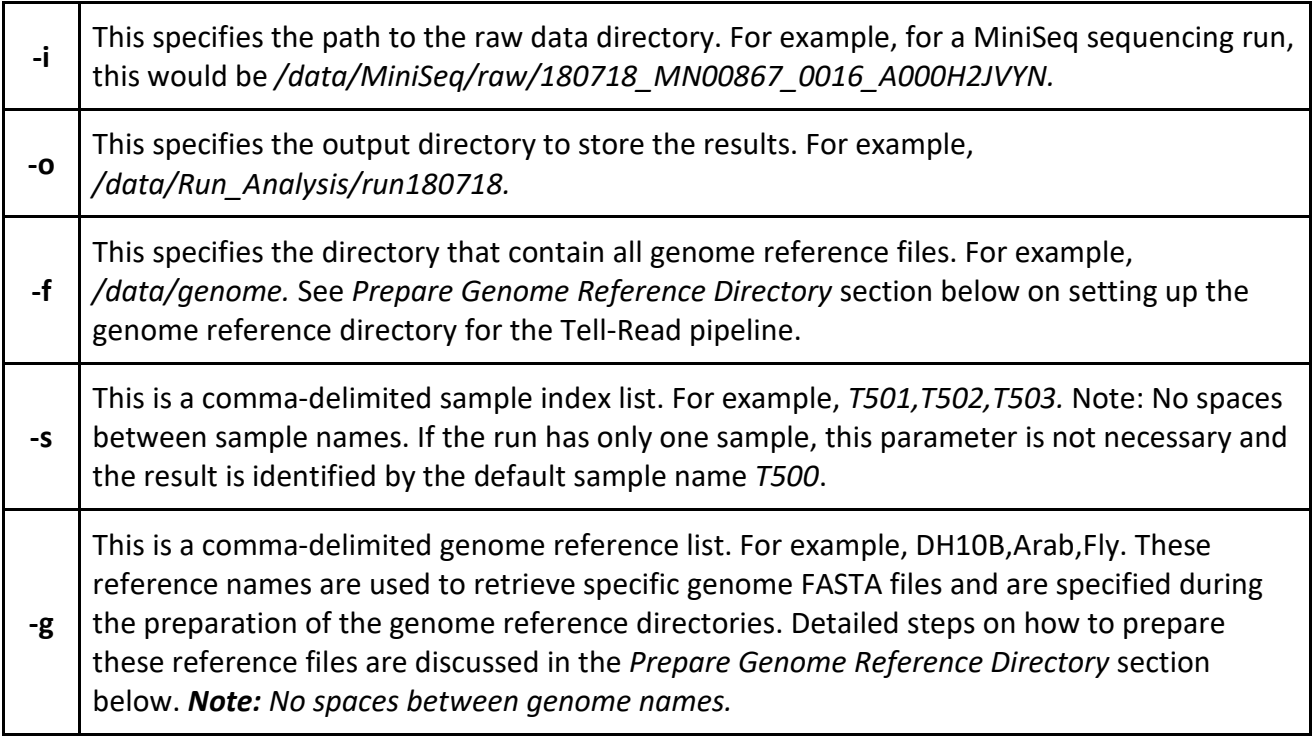

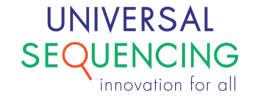

#### **Example 1:** multiple samples

```
$ run_tellread.sh \ 
     -i /data/MiniSeq/raw/180718_MN00867_0016_A000H2JVYN \ 
      -o /data/run180718 \ 
      -f /data/genome \ 
     -s T501, T502, T504, T508 \
       -g Arab,Arab,Arab,Arab
```
In this specific case, the raw data contains 4 samples, T501, T502, T504, T508, and all will use Arab as the reference.

#### **Example 2:** single sample

```
$ run_tellread.sh \ 
     -i /data/MiniSeq/raw/180718_MN00867_0016_A000H2JVYN \ 
      -o /data/run180718 \ 
      -f /data/genome \ 
      -g Arab
```
In this specific case, the raw data contains single sample. By default, the sample name is T500.

#### **Example 3:** de novo samples

```
$ run_tellread.sh \ 
     -i /data/MiniSeq/raw/180718 MN00867 0016 A000H2JVYN \
      -o /data/run180718 \ 
     -s T501, T502, T504, T508 \
      -q NONE, NONE, NONE, NONE
```
In this specific case, the raw data contains 4 samples and the genome references are not available. When running in this mode, genome reference directory option -f can be omitted, and the genome name should be specified as "NONE".

#### <span id="page-10-0"></span>➢ Run Tell-Read on FASTQ Raw Data

The wrapper script to run Tell-Read pipeline on raw FASTQ data is run tellread fq.sh. The command line looks like following,

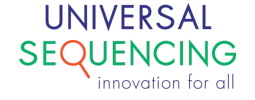

```
$ run_tellread_fq.sh \ 
     -i1 </path/to/I1 read.fastq.gz> \
     -i2 </path/to/I2 read.fastq.gz> \
     -r1 </path/to/R1 read.fastq.gz> \
     -r2 </path/to/R2 read.fastq.qz> \
     -o <path/to/output> \ 
     -f <path/to/reference> \
      -s <comma separated sample list> \ 
      -g <comma separated genome list>
```
**Example 1:** multiple samples

```
$ run_tellread_fq.sh \ 
     -i1 ~/runTraining190704/Test I1 001.fastq.gz \
     -i2 ~/runTraining190704/Test I2 001.fastq.gz \
     -r1 \sim /runTraining190704/Test R1 001.fastq.gz \
     -r2 ~/runTraining190704/Test_R2_001.fastq.gz \ 
     -o /data/runTraining190704_test \ 
      -f /data/genome \ 
     -s T501, T506, T516 \
      -g hg38,hg38,hg38
```
In this example, the input fastq file includes multiple samples. The -s option is needed to demultiplex samples.

**Example 2:** single sample

```
$ run_tellread_fq.sh \ 
      -i1 ~/runTraining/Test I1 T501 raw.fastq.gz \
      -i2 ~/runTraining/Test<sup>12</sup>T501<sup>-</sup>raw.fastq.gz \
      -r1 ~/runTraining/Test R1 T501 raw.fastq.gz \
      -r2 ~/runTraining/Test_R2_T501_raw.fastq.gz \ 
      -o /data/runTraining test \
       -f /data/genome \ 
      [-s T501 \] 
       -g hg38
```
In this example, the input fastq file is already sample-demultiplexed, the -s option is not needed. However, if -s option is omitted, the result will be given default sample name T500. If -s T501 is specified, the result will show sample name T501.

**Example 3:** de novo samples

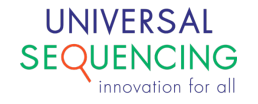

```
$ run_tellread_fq.sh \ 
     -i1 ~/runTraining190704/Test_I1_001.fastq.gz \
     -i2 \sim /runTraining190704/Test<sup>T2</sup>001.fastq.gz \
     - r1 \sim /runTraining190704/Test_R1_001.fastq.gz \
      -r2 ~/runTraining190704/Test_R2_001.fastq.gz \ 
      -o /data/runTraining190704_test \ 
       [-f /data/genome \] 
      -s T501, T506, T516 \
      -q NONE, NONE, NONE
```
In this example, the pipeline is running in de novo mode with genome names specified as "NONE". Genome reference directory is not needed. So -f option can be omitted.

The command line options are explained in the table below.

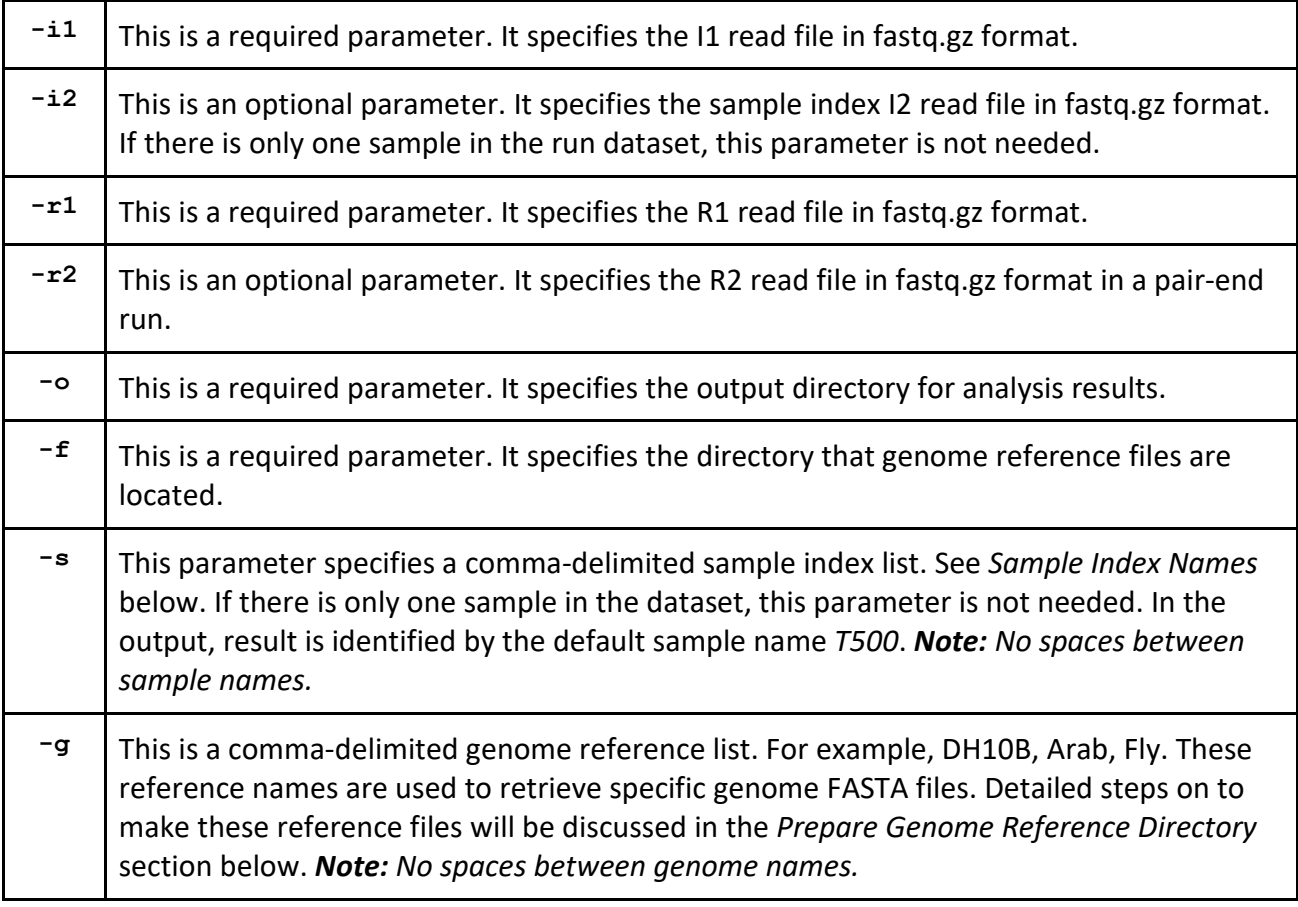

<span id="page-12-0"></span>′ Prepare Genome Reference Directory

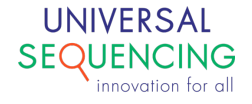

Genome Reference Directory is the root reference directory that contains individual genome subdirectories.

If the genome reference is known for the sequenced samples, detailed performance report on Tell-Seq library can be generated. To this end, Tell-Read pipeline randomly selects a subset of sequencing reads and barcodes to align with the reference genome. To prepare the genome reference for this purpose, genome indexes and bed files need to be created. For each genome reference, a subdirectory within the root Reference Directory is created that will hold the genome's indexes and bed files.

A script called "generateGenomeIndexesBed.sh" in the package helps users generate the reference subdirectory. This script takes 3 inputs: the genome reference in FASTA format, the full path to the root reference directory, and the genome reference name. Note, the genome reference name is specified by user. A subdirectory of this name will be created in the root reference directory. This name will be used later to reference the genome when running the pipeline. The created indexes will be in the same directory as the input FASTA file, and the bed files will be in the sub-directory called "bed".

To run this script, type the following in the command line:

/path/to/generateGenomeIndexBed.sh MyGenome.fasta ReferenceDir GenomeRefName

Depend on the genome size, this script running time varies, from a couple of seconds (e.g., some bacteria genomes), to a couple of hours (e.g., human genome).

The following example goes through a process of generating a reference for E. coli strain DH10b under the root reference directory  $/$  data $/$  genomes. It starts with the user creating a subdirectory named DH10b and copy a FASTA file ecoli\_dh10b.fasta into that directory.

```
$ cd /data/genomes # root reference directory contains multiple individual 
genome reference subdirectories
$ /path/to/generateGenomeIndexBed.sh ecoli_dh10b.fasta /data/genomes DH10b
[bwa_index] Pack FASTA... 0.03 sec
[bwa index] Construct BWT for the packed sequence...
……
$ ls -al DH10b
total 17348
drwxrwxr-x 4 ubuntu ubuntu 4096 Jun 10 13:49 .
drwxrwxr-x 4 ubuntu ubuntu 4096 Jun 10 13:46 ..
drwxrwxr-x 2 ubuntu ubuntu 4096 Jun 10 13:49 bed
-rw-rw-r-- 1 ubuntu ubuntu 37 Jun 10 13:49 ChromNameLinks.txt
-rw-rw-r-- 1 ubuntu ubuntu 104 Jun 10 13:49 ecoli_dh10b.dict
-rw-rw-r-- 1 ubuntu ubuntu 4753176 Jun 10 13:49 ecoli_dh10b.fasta
-rw-rw-r-- 1 ubuntu ubuntu 33 Jun 10 13:49 ecoli_dh10b.fasta.amb
-rw-rw-r-- 1 ubuntu ubuntu 119 Jun 10 13:49 ecoli_dh10b.fasta.ann
-rw-rw-r-- 1 ubuntu ubuntu 4686216 Jun 10 13:49 ecoli_dh10b.fasta.bwt
-rw-rw-r-- 1 ubuntu ubuntu 22 Jun 10 13:49 ecoli_dh10b.fasta.fai
```
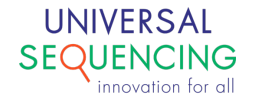

```
-rwxrwxr-x 1 ubuntu ubuntu 4753176 Jun 10 13:47 ecoli_dh10b.fasta.original
-rw-rw-r-- 1 ubuntu ubuntu 1171536 Jun 10 13:49 ecoli dh10b.fasta.pac
-rw-rw-r-- 1 ubuntu ubuntu 2343120 Jun 10 13:49 ecoli_dh10b.fasta.sa
drwxrwxr-x 2 ubuntu ubuntu 4096 Jun 10 13:49 ecoli_dh10b_LAM
```
#### <span id="page-14-0"></span> $\triangleright$  The genomes.json file

Under the root genome reference directory, there is a file named genomes.json. Each individual genome reference is represented by an entry in the file. When a new genome reference is created, a corresponding entry is added to this file automatically by script generateGenomeIndexBed.sh. When this script is run first time, the genomes. json will be created. In the subsequent runs, it will be updated with new genome entry being added.

The genomes.json looks like,

```
\lceil{<br>"ref name":
 "ref_name": "DH10b",
 "ref_fa": "DH10b/ecoli_dh10b.fasta",
 "ref_bed": "DH10b/bed/ecoli_dh10b_45kby5k.bed",
 "num_chrom": "1"
  },
  ……
]
```
In each entry, user specifies following items,

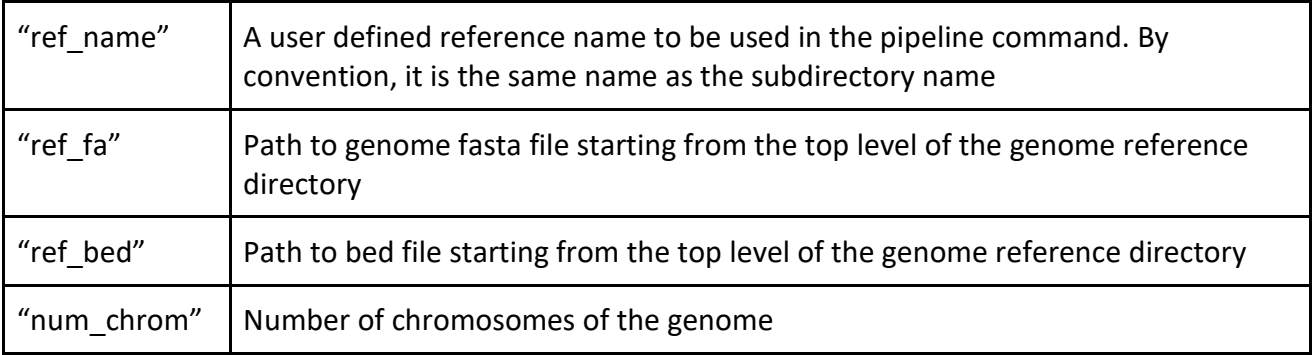

After genome subdirectories are generated for all genomes, the genome reference directory should look something like this,

```
$ls -al /data/genomes
drwxrwxr-x 4 ubuntu ubuntu 4096 Jun 10 14:39 ./
drwxr-xr-x 17 ubuntu ubuntu 4096 Jun 10 15:05 ../
drwxrwxr-x 4 ubuntu ubuntu 4096 Jun 9 22:50 Arab/
```
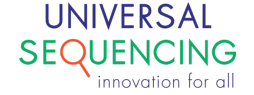

```
drwxrwxr-x 4 ubuntu ubuntu 4096 Jun 10 13:49 DH10b/
-rw-rw-r-- 1 ubuntu ubuntu 3480 Jun 10 14:39 genomes.json
```
The name and location of the genome reference directory is set by the user. However, in order for the Tell-Read pipeline to locate it, the full path needs to be supplied to the  $-f$  option of the run tellread.sh script.

#### <span id="page-15-0"></span> $\triangleright$  Run Tell-Read pipeline without a reference

If the user runs the analysis with the de novo samples, the genome reference name used for -g option is "NONE".

Currently, the Tell-Read analysis pipeline supports two modes for  $-q$  option:

- 1.) All samples with a known genome reference. In this case  $-\alpha$  is followed by a list of reference names, one for each sample; The reports will have mapping statistics for the samples.
- 2.) All samples with unknown genome reference. In this case  $-q$  is followed by a list of string "NONE", one for each sample.

As of this release, the pipeline does not support the mixed mode where some of the samples' reference is known, and the other samples' reference is unknown. For users with the mixed samples, currently they can use a fake reference such as DH10b in the corresponding place of  $-q$ reference list. This will generate irrelevant mapping results in the reports that users can ignore. The other option is to run separate analysis for de novo samples.

<span id="page-15-1"></span> $\triangleright$  Typical layout of a result directory

A typical result directory looks like following.

```
$ls -al run190530 
drwxrwxr-x 17 ubuntu ubuntu 4096 Jun 15 18:17 ./ 
drwxrwxrwx 69 root root 4096 Jun 15 13:48 ../ 
drwxrwxr-x 4 ubuntu ubuntu 4096 May 31 19:55 0_fastq/ 
drwxrwxr-x 2 ubuntu ubuntu 4096 May 31 19:53 10 genomecov/
drwxrwxr-x 2 ubuntu ubuntu 4096 May 31 19:53 12_long_fragment/ 
drwxrwxr-x 2 ubuntu ubuntu 4096 May 31 19:53 14_SLFs/ 
drwxrwxr-x 4 ubuntu ubuntu 4096 May 31 19:55 1 \overline{d}emult/
drwxrwxr-x 2 ubuntu ubuntu 4096 May 31 19:49 2_barcode_indiv/ 
drwxrwxr-x 3 ubuntu ubuntu 4096 May 31 19:53 3<sub>D</sub>bwa/
drwxrwxr-x 2 ubuntu ubuntu 4096 May 31 19:54 4_gc_bias/ 
drwxrwxr-x 3 ubuntu ubuntu 4096 May 31 19:53 5_read_dist/ 
drwxrwxr-x 20 ubuntu ubuntu 4096 May 31 19:54 benchmarks/
```
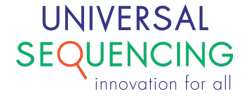

```
drwxrwxr-x 2 ubuntu ubuntu 4096 May 31 19:54 download/ 
-rw-rw-r-- 1 ubuntu ubuntu 299 May 31 19:54 emptyplot.png 
drwxrwxr-x 3 ubuntu ubuntu 4096 May 31 22:02 Full/ 
-rw-rw-r-- 1 ubuntu ubuntu 23840 May 31 19:54 QC_Analysis_2.md 
-rw-rw-r-- 1 ubuntu ubuntu 13817 May 31 19:54 QC_Analysis_2.Rmd 
-rw-rw-r-- 1 ubuntu ubuntu 2781127 May 31 19:54 QC_Analysis_run190530.html 
-rw-rw-r-- 1 ubuntu ubuntu 404 May 31 19:51 run190530_correction_filter_report.txt 
-rw-rw-r-- 1 ubuntu ubuntu 3279 May 31 19:54 run190530_report.txt 
-rw-rw-r-- 1 ubuntu ubuntu 28 May 31 19:45 sample_index_list_run190530.txt
```
In addition to some intermediate result directories marked by step numbers, the QC report for the run is summarized in the html file QC\_Analysis\_run190530.html**.** The barcode I1, read R1 and read R2 fastg files are saved in Full directory, as,

```
run190530 I1 T503.fastq.gz.corrected.fastq.err barcode removed.fastq.gz,
run190530 R1 T503.fastq.gz.corrected.fastq.err barcode removed.fastq.gz,
and 
run190530 R2 T503.fastq.gz.corrected.fastq.err barcode removed.fastq.gz.
```
These linked reads data in FASTQ format will be the input for downstream phasing and/or *de novo* assembly pipeline processes.

```
$ ls -al Full 
drwxrwxr-x 3 ubuntu ubuntu 4096 May 31 22:02 ./ 
drwxrwxr-x 17 ubuntu ubuntu 4096 Jun 15 18:17 ../ 
drwxrwxr-x 2 ubuntu ubuntu 4096 May 31 19:49 fastqc/ 
-rw-rw-r-- 1 ubuntu ubuntu 168216924 May 31 19:51 
run190530_I1_T503.fastq.gz.corrected.fastq.err_barcode_removed.fastq.gz 
-rw-rw-r-1 ubuntu ubuntu 210 May 31 19:51
run190530_I1_T503.fastq.gz.corrected.fastq.err_barcode_removed.fastq.log 
-rw-rw-r-- 1 ubuntu ubuntu 162 May 31 19:48 run190530_I1_T503.fastq.gz.corrected.log 
-rw-rw-r-- 1 ubuntu ubuntu 654829938 May 31 19:51 
run190530_R1_T503.fastq.gz.corrected.fastq.err_barcode_removed.fastq.gz 
-rw-rw-r-- 1 ubuntu ubuntu 694160936 May 31 19:51 
run190530_R2_T503.fastq.gz.corrected.fastq.err_barcode_removed.fastq.gz
```
#### <span id="page-16-0"></span> $\triangleright$  Sample index names

TELL-Seq library kit provides several index 2 primers for pooling samples together. The following table lists primer names and their corresponding sequences.

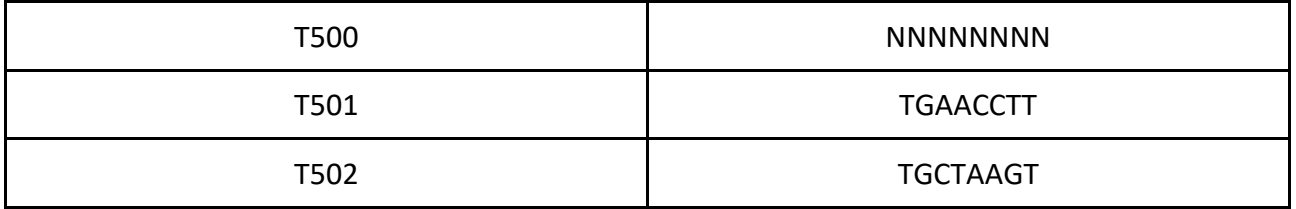

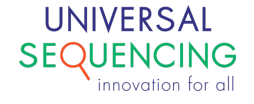

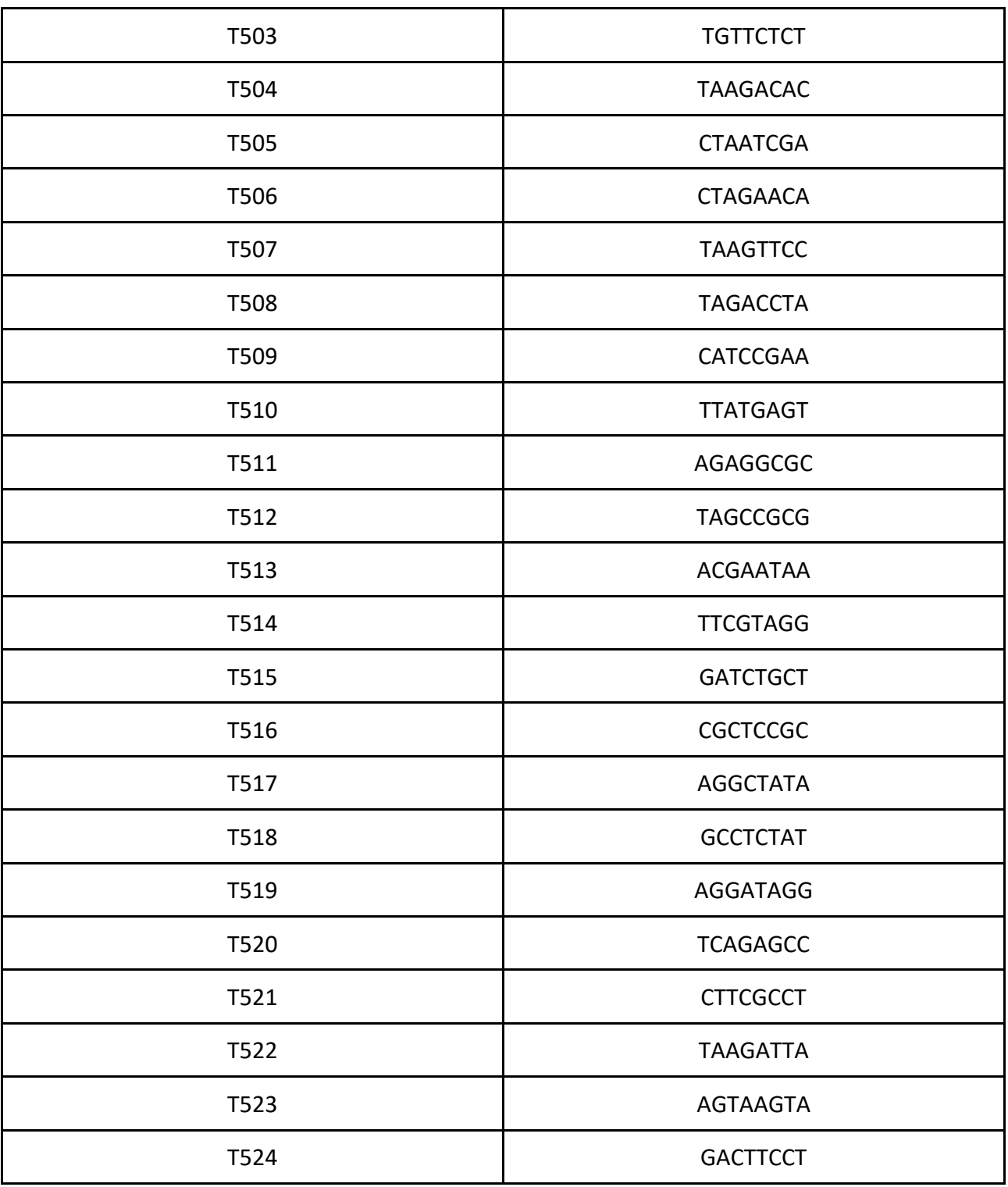

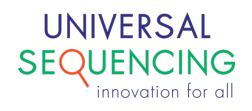

## <span id="page-18-0"></span>**5. Run Tell-Read with Singularity**

This chapter outlines steps to run Tell-Read pipeline using Singularity. If you need to learn more about Singularity container, please check out resources, such as, [Singularity Tutorial](https://singularity-tutorial.github.io/) on GitHub, [Singularity at the NIH HPC.](https://hpc.nih.gov/apps/singularity.html)

#### 1) Download and install Singularity

Follow the [installation steps](https://singularity-tutorial.github.io/01-installation/) in the GitHub tutorial to install Singularity.

#### 2) Running Tell-Read with Singularity

The Tell-Read package includes a singularity image for Tell-Read as well as wraper scripts to run the pipeline in Singularity. The scripts are, run\_tellread\_sing.sh and run\_tellread\_fq\_sing.sh. They take exactly the same command line options as their docker counterparts. For detailed descriptions of how to run pipeline with different types of input dataset, please refer to Chapter 4.

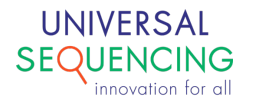

## <span id="page-19-0"></span>**6. Tell-Seq Run Analysis Report**

This chapter gives an explanation on major sections of the QC report.

#### **FastQC**

This is standard FastQC tool. We extract some of FastQC analysis output in our report.

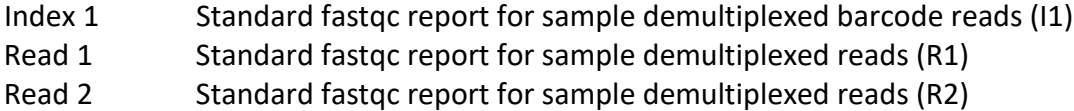

#### Overrepresented Sequences

We use this to monitor adapter dimer level. For each sample, we add these percentage value together, if it is <3%, the library is considered as clean.

#### **Read Distance**

Mapped read distance (All)

The plot of distribution of distances between the nearest alignments of same barcode for all mapped reads.

The bimodal distribution can be used to gauge the quality of the linked reads. A good library should have a high linked read peak ( $1<sup>st</sup>$  peak) and smaller (ideally less than half of the  $1<sup>st</sup>$  peak by height) distal peak ( $2<sup>nd</sup>$  peak). This is usually achieved by the proper DNA to TELL bead ratio and sufficient sequencing depth.

In the plot label, used reads (a,b), a is the percentage of reads over unique reads, b is the percentage of reads over total reads.

PE Insert Length

The insert length is taken from alignment file.

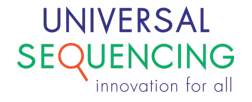

#### **Raw Barcode Statistics**

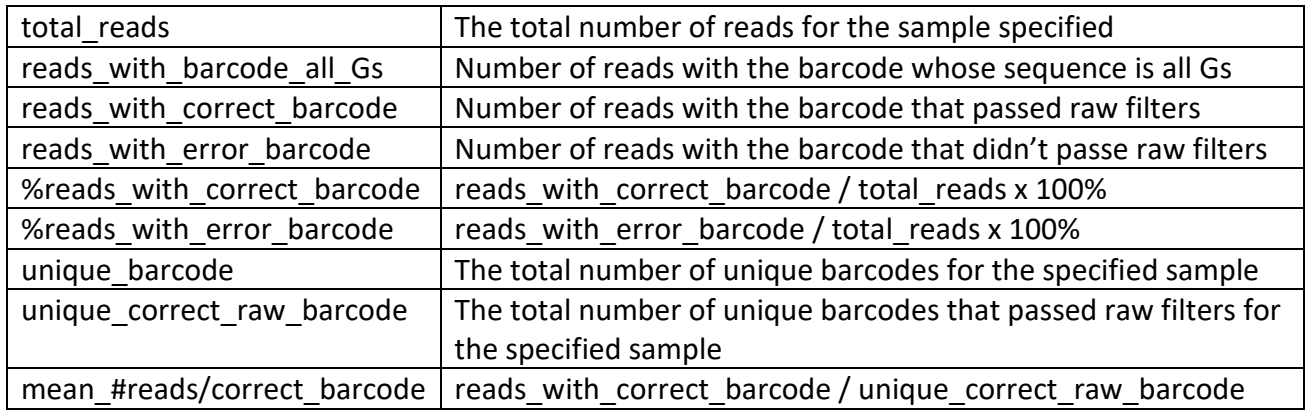

#### **Barcode Processing Statistics**

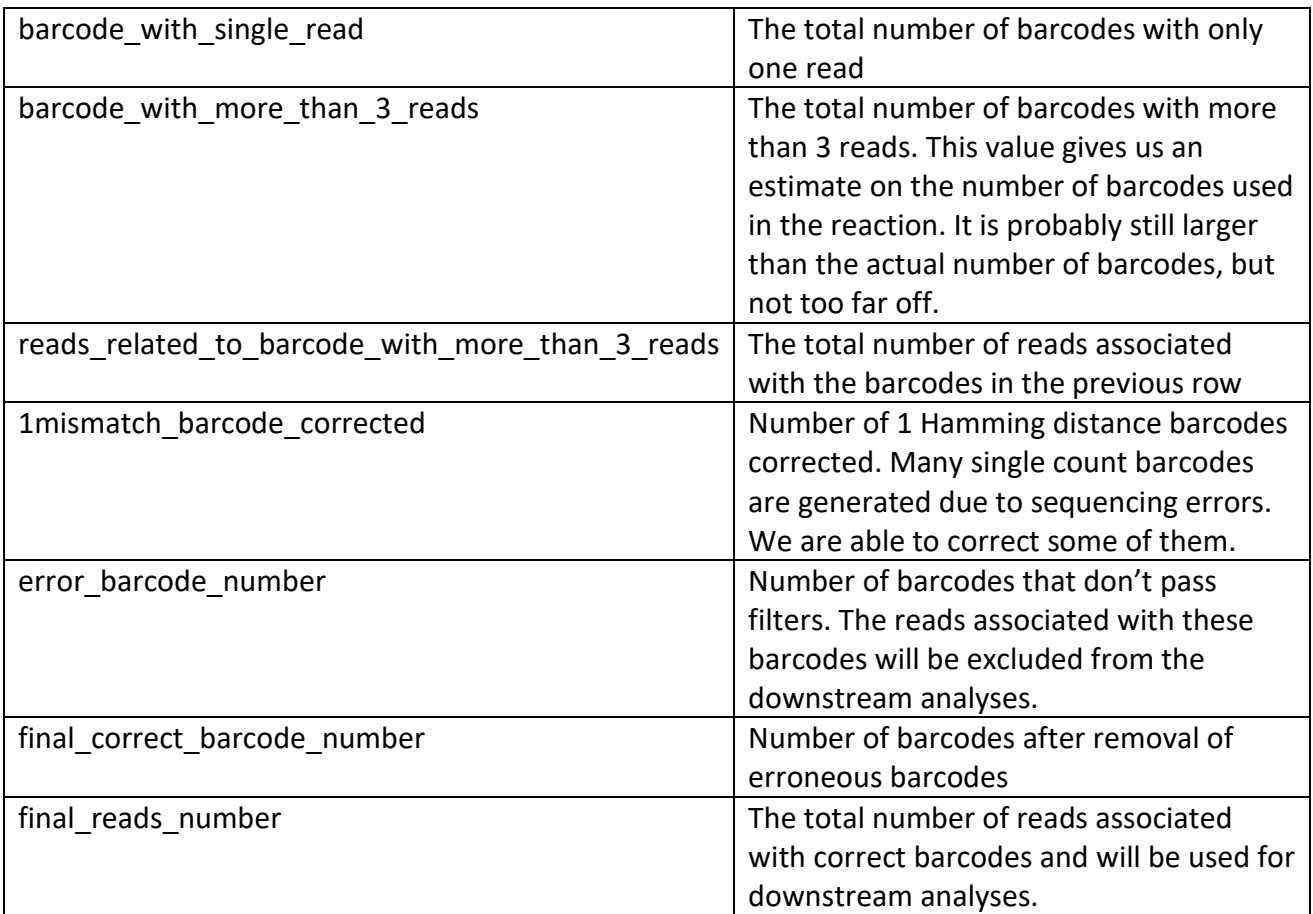

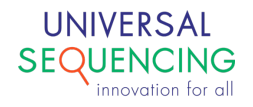

#### **Subsampling Analysis Using Reads Associated with 12,000 Unique Barcodes**

For the rest of report, we used subset of data from 12,000 unique barcodes to evaluate library and sequencing performance.

#### **Read Alignment Statistics**

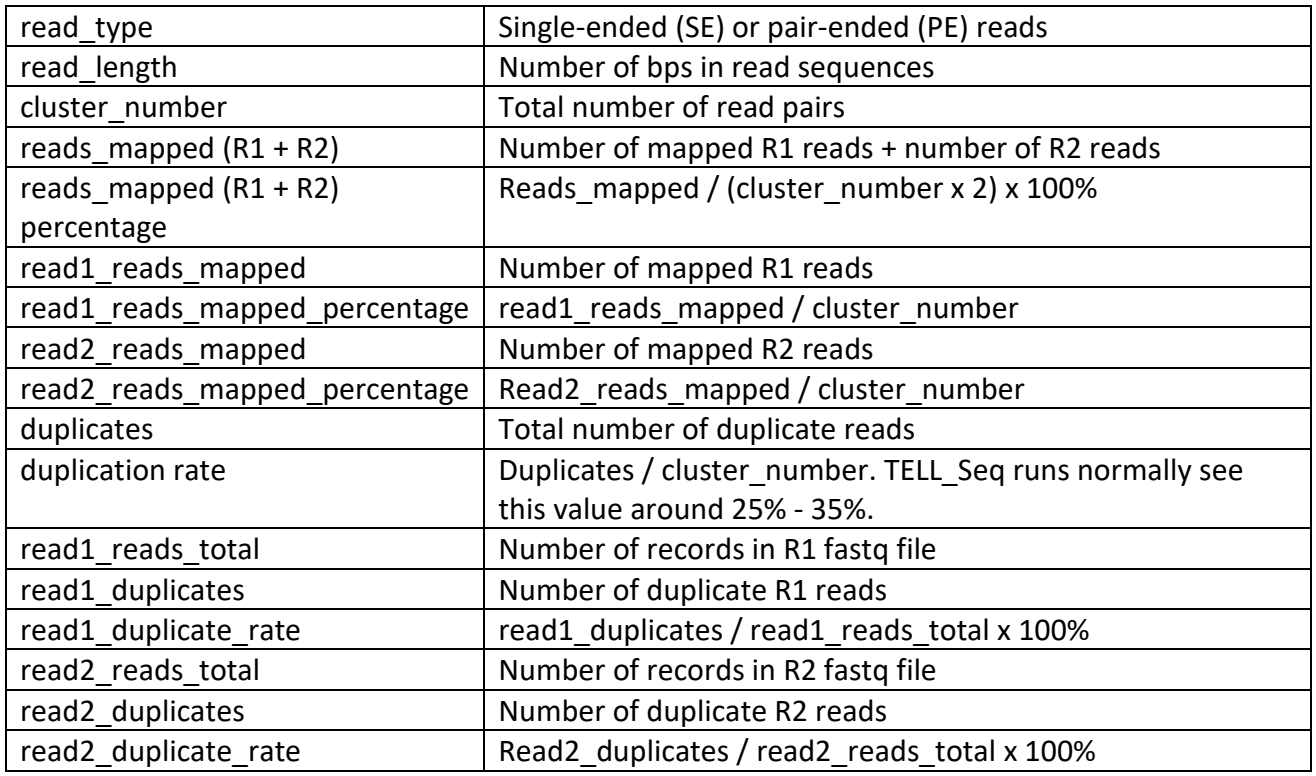

#### **Read/Barcode Statistics**

This table displays some statistics on the distribution of barcode and barcode associated reads

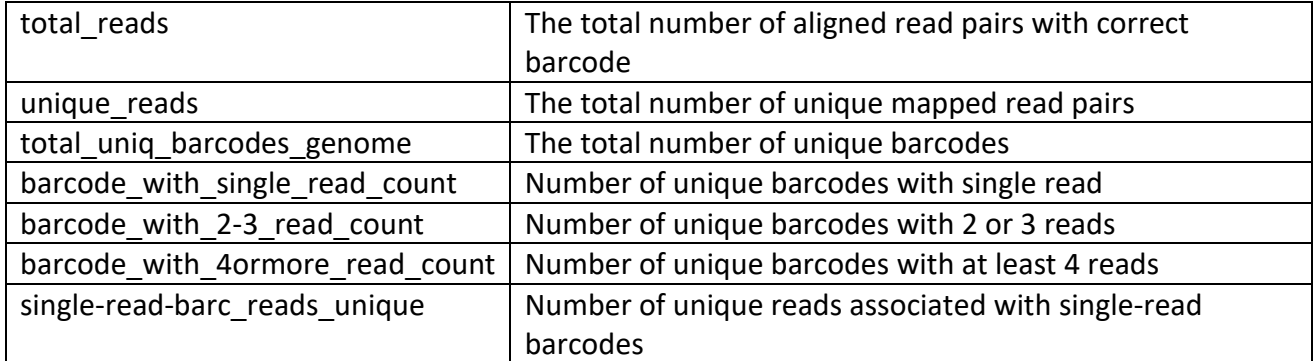

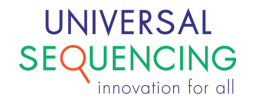

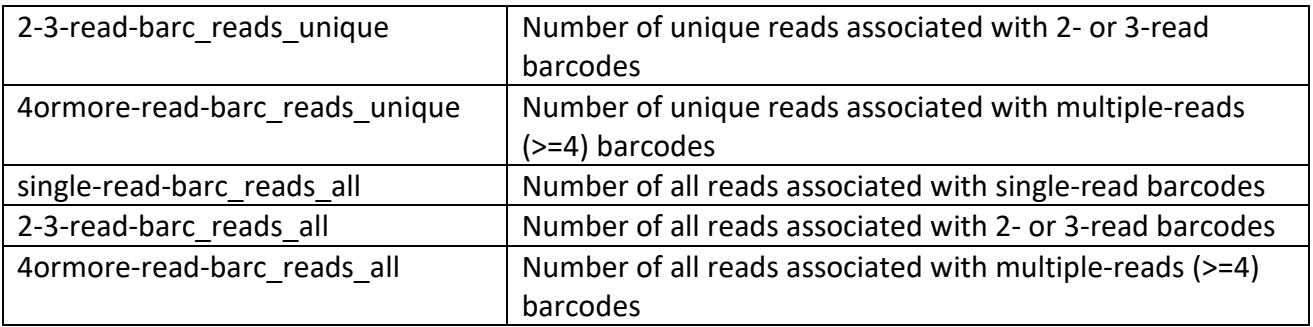

#### **SLFs Analysis**

Super Long Fragment (SLF): identified by sequencing as the original fragments which generate linked barcoded reads. It can be used as a representation of the gDNA fragments (DNA input). This table sheds a light on the input DNA quality and linked read performance.

#### Mean Value

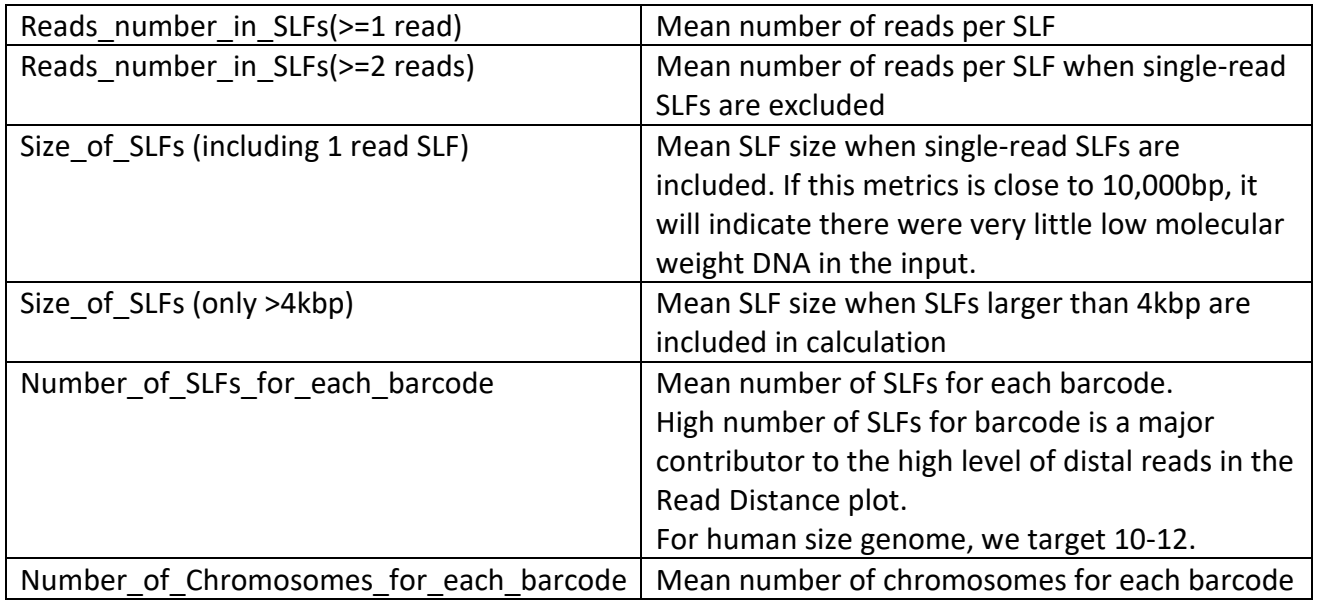

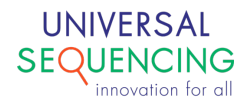

This document is proprietary to Universal Sequencing Technology Corporation and is intended solely for the use of its customers in connection with the use of the products described herein and for no other purposes.

The instructions in this document must be followed precisely by properly trained personnel to ensure the proper and safe use of the TELL-Seq kit.

UNIVERSAL SEQUENCING TECHNOLOGY CORPORATION DOES NOT ASSUME ANY LIABILITY OCCURING AFTER INCORRECT USE OF THE TELL-SEQ KIT.

©2021 Universal Sequencing Technology Corporation. All rights reserved.

TELL-Seq is a trademark of Universal Sequencing Technology Corporation. All other names, logos and other trademarks are the property of their respective owners.

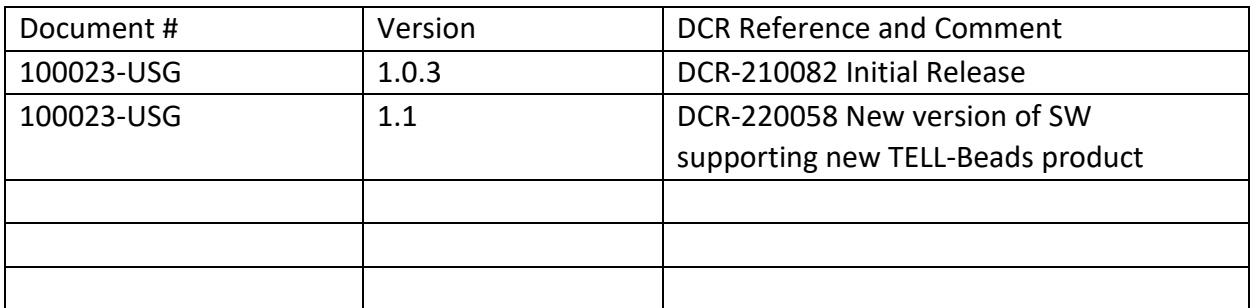

#### **Revision History**

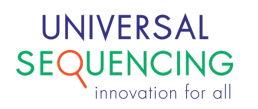